## **Инструкция по погашению кредитов через платежные терминалы UMAI**

- **НАЧНИТЕ ПОЛЬЗОВАТЬСЯ . KOWEЛЬКОМ LIMA!**  $\sum_{i=1}^{n}$  $\boxed{\text{o}}$ MEGALOM Ē۳ UMAI Beeline<sup>-</sup> wallet one  $\mathbb{R}$ <u>i á</u> **TYWELL** OHJAŘH  $\begin{array}{ll} \text{OH/IA\,BH} \\ \text{HIFBI} \end{array}$ ORNERSENSER  $6B$ WMK **ЖКХ** Ē **HEJINI ANTHA THE INTEPHET TA TOPORCKAS**
- 2. В открывшемся меню услуг выбираете кнопку с логотипом нашей Компании «Салым финанс»

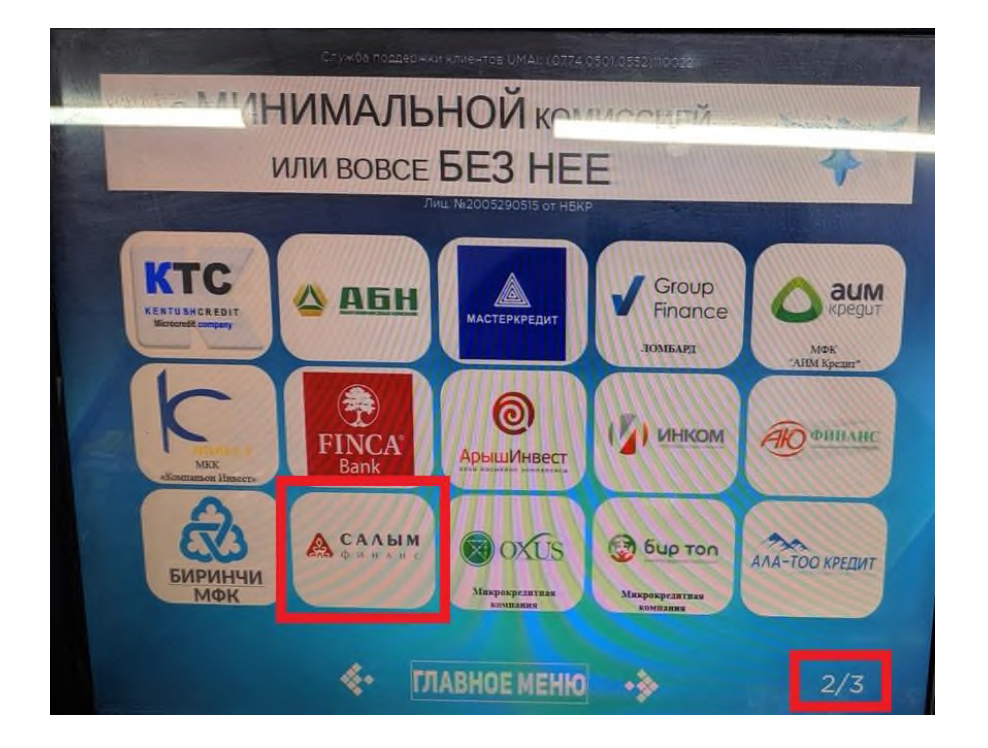

1. В главном меню платежного терминала выбираете раздел «Финансовые услуги»

3. Далее нужно выбрать опцию «Погашение кредита»

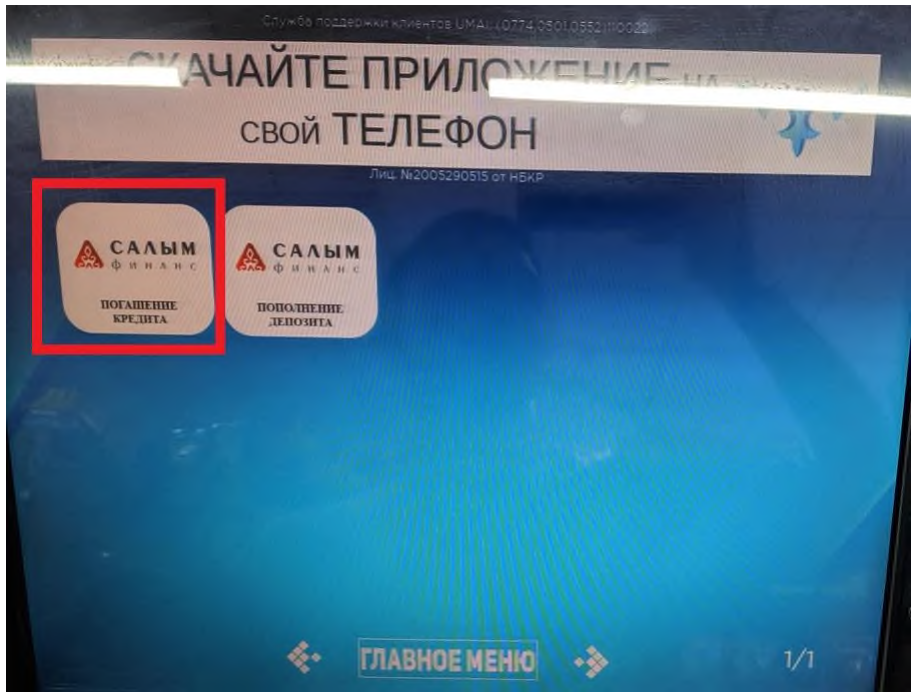

4. В открывшемся окне набираете Код погашения кредита (8-значный номер) и нажимаете на кнопку «Далее»

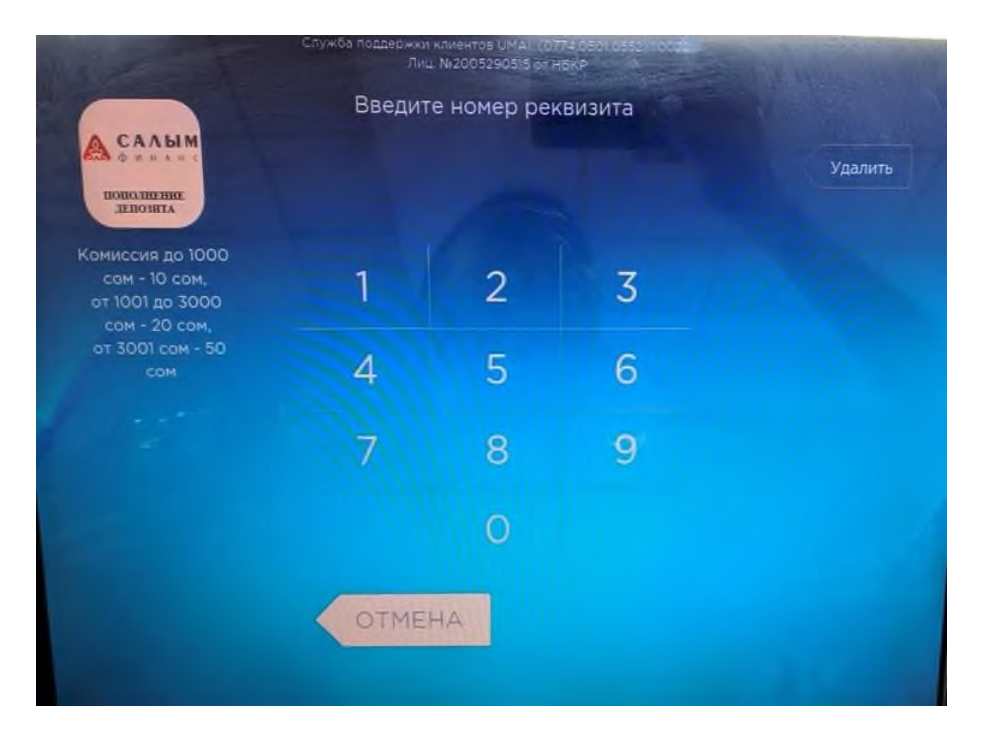

5. В следующем окне появятся указанный код погашения и ФИО, которые нужно проверить. Нажимая кнопку «Далее» Вы подтверждаете правильность введенных данных.

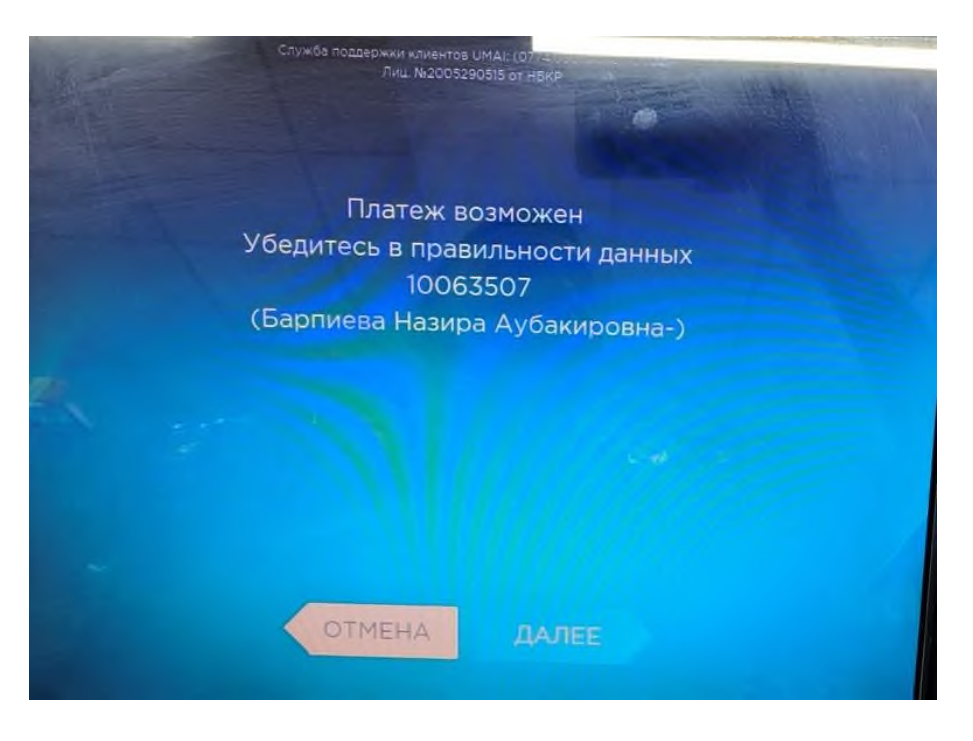

6. Далее Вам необходимо ввести сумму к оплате для погашения кредита.

Обратите внимание, что при вводе оплаты необходимо учитывать сумму взимаемой комиссии. Стоимость услуги составляет:

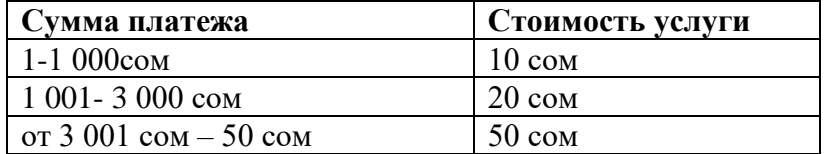

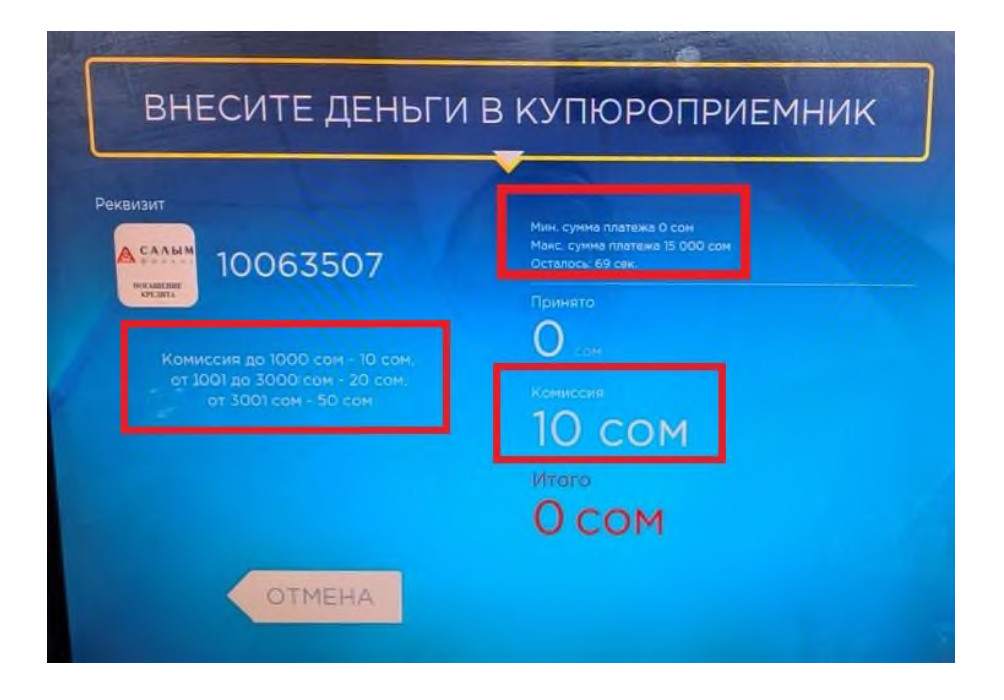

Сумма максимального разового платежа - 15 000 сом.

При оплате **после 17:00 часов** через платежные терминалы оплата в операционной программе ОАО МФК «Салым финанс» будет проводиться следующим днем.

**Важно! В назначении платежа необходимо указывать код погашения (8-значный номер) и Ф.И.О. заемщика в обязательном порядке! В случае отсутствия кода погашения и ФИО, платеж не будет проведен в операционной программе ОАО МФК «Салым Финанс»!**